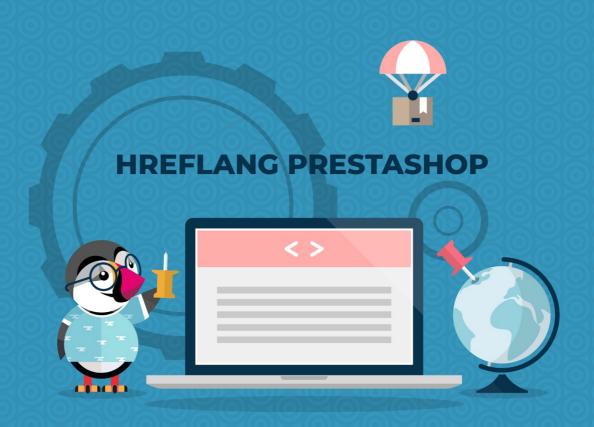

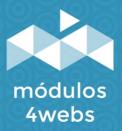

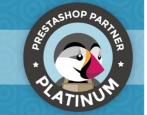

### **CONTENTS**

| Purpose and functionality Technical description and requirements Installation and configuration Notes to developers | 3<br>3<br>4<br>7 |
|----------------------------------------------------------------------------------------------------|------------------|
|----------------------------------------------------------------------------------------------------|------------------|

### **Purpose and functionality**

"Hreflang Prestashop" is a module developed by 4webs with the aim of providing you with an SEO tool that will favor the positioning of your multi-language or multi-country store by generating hreflang tags. This will allow search engines to show their customers the most appropriate version of their store according to their language and region.

Likewise, this module is enabled to share, if desired, the hreflang tags of all its stores, in case of having a multi-store site.

You can indicate, if you wish, the region of each of the languages of your store, generating hreflang labels in the source code for each of the locations that are standardized following the ISO 3166-1 alpha-2 code.

## **Technical description and requirements**

**VERSION:** 1.2.0

**COMPATIBILITY:** 1.5.0.0 - 1.7.5.0

### **Installation and configuration**

First, it is necessary to upload the module to the server. Later, you can find it in your module search and click on the option "Install". You can also access more quickly through the "Orders" section, in which you will find it integrated.

Next, a series of screenshots will be shown that will graphically explain the simple configuration and use process of this module.

Once installed, look for "Hreflang" in your list of modules and access your options through the "Configure" button, indicated in the image below.

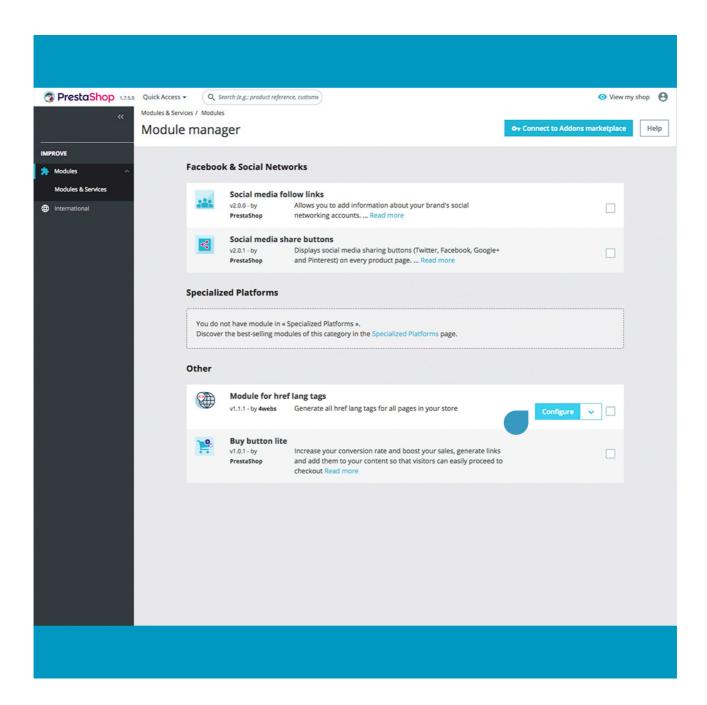

Once inside the module configuration options, you can activate the hreflang labels by region individually, as well as share these labels in multi-stores.

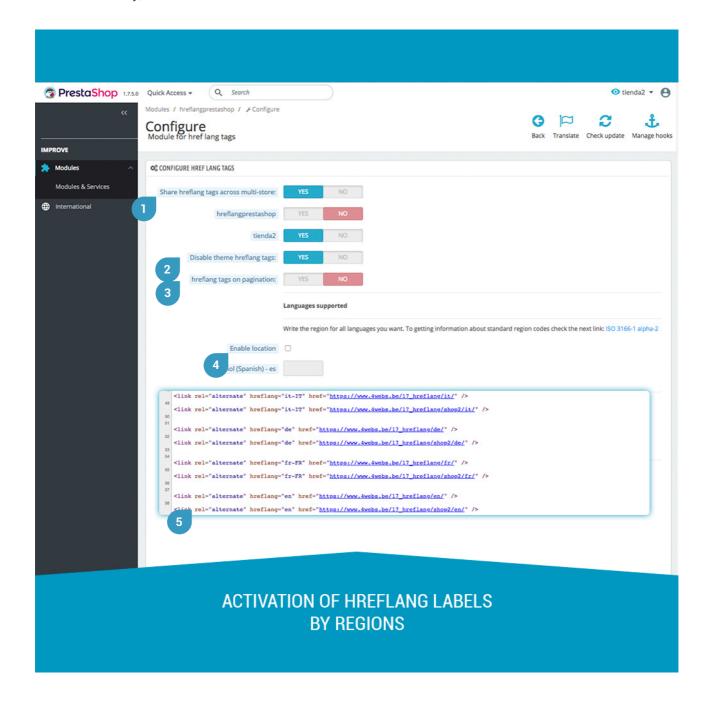

- 1. This option will allow you to share the hreflang tags of each of your stores, in case you have a multi-store site. The hreflang tags will be shared from those stores that you enable right below. As you can see in the source code of the main store indicated by point 5, in this case, the hreflang tags of the secondary store that we have activated have also been shared.
- 2. In order to avoid errors in the generation of labels, you can keep enabled this function that will disable the hreflang tags generated by the template you are using for your store.
- 3. If you activate this function, the hreflang tags will be generated only on the first page of your listings.
- 4. Enabling region, the source code will show, in addition to the language, the region you specify in the lower field following the ISO 3166-1 alpha-2 code.
- **5.** According to the previous configuration, and once the changes are saved, you can see how the corresponding hreflang tags have been generated in the source code of your store, including those for which you have also marked the region in which you want the page to be displayed. each of the languages. See that the regions appear in the source code in capital letters and separated from the language by a hyphen (-ES, -IT, -FR, etc.)

To make all the changes effective and generate the hreflang tags according to what you have set in this configuration, remember to save these parameters:

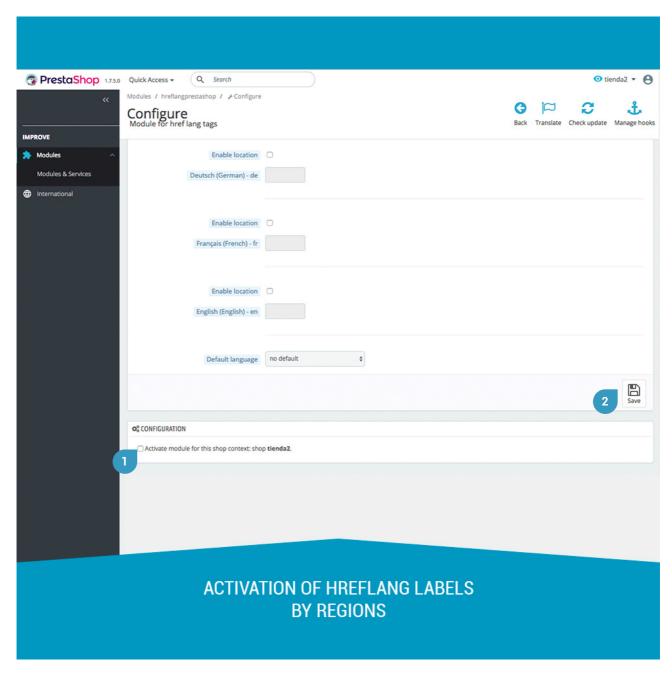

- 1. Check this box to activate this module in your store.
- 2. Save your configuration and it will be effective.

# **Notes to developers**

This module does not modify any controller or intervene in any critical Prestashop process.

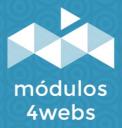